Regulamin funkcjonowania dziennika elektronicznego **UONET+** w **I Liceum Ogólnokształcącym im. Bolesława Chrobrego w Kłodzku**

# Spis treści

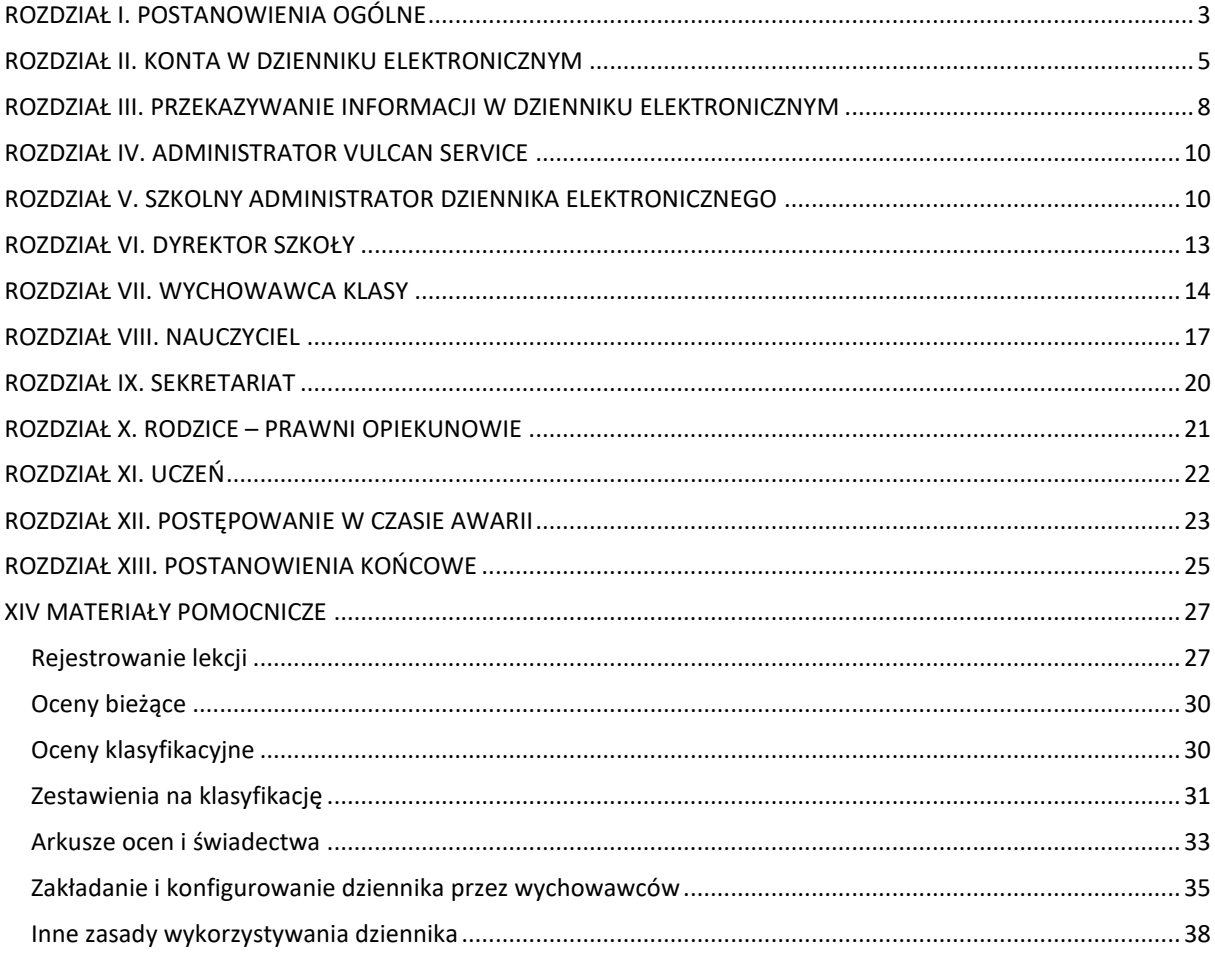

## <span id="page-2-0"></span>**ROZDZIAŁ I. POSTANOWIENIA OGÓLNE**

W szkole, za pośrednictwem strony: <https://uonetplus.vulcan.net.pl/powiatklodzki/> funkcjonuje elektroniczny dziennik. To oprogramowanie oraz związane z nim usługi dostarczane są przez firmę zewnętrzną, współpracującą ze szkołą. Podstawą działania dziennika elektronicznego jest umowa podpisana przez Dyrektora Szkoły i uprawnionego przedstawiciela firmy dostarczającej i obsługującej system dziennika elektronicznego.

Za niezawodność działania systemu, ochronę danych osobowych umieszczonych na serwerach oraz tworzenie kopii bezpieczeństwa odpowiada firma nadzorująca pracę dziennika internetowego, pracownicy szkoły, którzy mają bezpośredni dostęp do edycji przeglądania danych oraz rodzice w zakresie udostępnionych im danych. Szczegółową odpowiedzialność obu stron reguluje zawarta pomiędzy stronami umowa oraz przepisy obowiązującego w Polsce prawa.

Administratorem Pani/Pana danych osobowych przetwarzanych w I Liceum Ogólnokształcącym im. Bolesława Chrobrego w Kłodzku jest Dyrektor.

Kontakt z Administratorem:

Adres do korespondencji: ul. Wojska Polskiego 11, 57-300 Kłodzko

E-mail: [lo\\_chrobry@powiat.klodzko.pl](mailto:lo_chrobry@powiat.klodzko.pl) Tel 74 867 26 00

Jeśli ma Pani/Pan pytania dotyczące sposobu i zakresu przetwarzania Pani/Pana danych osobowych w zakresie działania I Liceum Ogólnokształcącego im. Bolesława Chrobrego w Kłodzku, a także przysługujących Pani/Panu uprawnień, może się Pani/Pan skontaktować się z Inspektorem Ochrony Danych Osobowych pisząc na adres E-mail[:iod@koptyra.pl;](mailto:iod@koptyra.pl)

*Celem przetwarzania danych osobowych jest realizacja obowiązków wynikających z Rozporządzenia Ministra Edukacji Narodowej i Sportu z dnia 19 lutego 2002 r. w sprawie sposobu prowadzenia przez publiczne przedszkola, szkoły i placówki dokumentacji przebiegu nauczania, działalności wychowawczej i opiekuńczej oraz rodzajów tej dokumentacji*

*(Dz. U. Nr 23, poz. 225 oraz z 2003 r. Nr 107, poz. 1003).*

Każdy rodzic (prawny opiekun) po zalogowaniu się na swoim koncie ma, zgodnie z Ustawą z dnia 29 sierpnia 1997r. o Ochronie Danych Osobowych, dostęp do raportu ws. zawartych w systemie danych o:

Informacji identyfikujących osobę (swoje dziecko).

Listy loginów użytkowników uprawnionych do edycji danych (Szkolnego Administratora Dziennika Elektronicznego, Dyrektorów Szkoły, Wychowawcy, Pracownika Sekretariatu).

Pracownicy szkoły zobowiązani są do stosowania zasad zawartych w poniższym dokumencie, przestrzegania przepisów obowiązujących w szkole.

Rodzicom na pierwszym zebraniu w nowym roku szkolnym i uczniom na początkowych godzinach wychowawczych, zapewnia się możliwość zapoznania się ze sposobem działania i funkcjonowania dziennika elektronicznego **( wyjątkowo w roku** 

#### **szkolnym 2020/2021 dostęp do dziennika dla uczniów i rodziców zostanie udostępniony w listopadzie 2020 r.).**

Wszystkie moduły składające się na dziennik elektroniczny, zapewniają realizację zapisów, które zamieszczone są w:

#### **Wewnątrzszkolnym Systemie Oceniania.**

#### **Przedmiotowych Systemach Oceniania.**

Wewnątrzszkolny System Oceniania jest zawarty w Statucie szkoły.

Zasady korzystania z dziennika elektronicznego przez rodziców (prawnych opiekunów), uczniów oraz pracowników szkoły określone są w umowie zawartej pomiędzy firmą zewnętrzną dostarczającą system dziennika elektronicznego a placówką szkolną z zastrzeżeniem, że rodzicowi przysługuje prawo dostępu do informacji o swoim dziecku.

## <span id="page-4-0"></span>**ROZDZIAŁ II. KONTA W DZIENNIKU ELEKTRONICZNYM**

Każdy użytkownik posiada własne konto w systemie dziennika elektronicznego, za które osobiście odpowiada.

Szczegółowe zasady dla poszczególnych kont opisane są w poszczególnych rozdziałach tego dokumentu.

Hasło na kontach użytkowników musi być okresowo zmieniane. Hasło musi się składać co najmniej z 8 znaków i być kombinacją liter i cyfr, oraz dużych i małych znaków oraz znaków specjalnych. Konstrukcja systemu wymusza na użytkowniku okresową zmianę hasła.

Użytkownik jest zobowiązany dbać o zasady bezpieczeństwa w posługiwaniu się loginem i hasłem do systemu.

Nauczyciel musi mieć świadomość, że poprzez login i hasło jest identyfikowany w systemie dziennika elektronicznego.

Hasło umożliwiające dostęp do zasobów sieci każdy użytkownik (Szkolny Administrator Dziennika Elektronicznego, Dyrektor Szkoły, Wychowawca Klasy, Nauczyciel, Pracownik Sekretariatu, Rodzic, Uczeń) utrzymuje w tajemnicy również po upływie ich ważności.

W przypadku utraty hasła lub podejrzenia, że zostało odczytane/wykradzione przez osobę nieuprawnioną, użytkownik zobowiązany jest do natychmiastowej zmiany hasła i poinformowania o tym fakcie DYREKTORA SZKOŁY.

W dzienniku internetowym funkcjonują następujące grupy kont posiadające odpowiadające im uprawnienia:

- ADMINISTRATOR VULCAN SERVICE.
	- Uprawnienia wynikające z umowy nadzorowane przez firmę zewnętrzną.
- ADMINISTRATOR SZKOŁY (Administrator Szkolnego Dziennika Elektronicznego).
	- o Zarządzanie wszystkimi danymi szkoły: jednostki, klasy, uczniowie, nauczyciele, przedmioty, lekcje,
	- o Wgląd w listę kont użytkowników,
	- o Zarządzanie zablokowanymi kontami,
	- o Zarządzanie ocenami w całej szkole,
	- o Zarządzanie frekwencją w całej szkole,
	- o Wgląd w statystyki wszystkich uczniów,
	- o Wgląd w statystyki logowań,
	- o Przeglądanie ocen wszystkich uczniów,
	- o Przeglądanie frekwencji wszystkich uczniów,
	- o Dostęp do wiadomości systemowych,
	- o Dostęp do ogłoszeń szkoły,
	- o Dostęp do konfiguracji konta,
	- o Dostęp do wydruków,

 $\hfill\Box$ o Dostęp do eksportów,

 $\begin{array}{c} \hline \end{array}$ 

- o Zarządzanie planem lekcji szkoły,
- o Dostęp do wybranych opcji panelu dyrektorskiego.
- DYREKTOR SZKOŁY z uprawnieniami administracyjnymi.
	- o Zarządzanie ocenami z prowadzonych przedmiotów,
	- o Zarządzanie wszystkimi ocenami w klasie, w której dyrektor jest wychowawcą - jeśli Szkolny Administrator
		- o Dziennika Elektronicznego włączył takie uprawnienie,
	- $\Box$   $\circ$  Zarządzanie frekwencją z prowadzonych przedmiotów,
	- o Edycja danych wszystkich uczniów, Ï.
	- o Wgląd w statystyki wszystkich uczniów.
	- o Wgląd w statystyki logowań,
	- o Przeglądanie ocen wszystkich uczniów,
	- o Przeglądanie frekwencji wszystkich uczniów,
	- o Dostęp do wiadomości systemowych,
	- o Dostęp do ogłoszeń szkoły,
	- o Dostęp do konfiguracji konta,
	- o Dostęp do wydruków,
	- o Dostęp do eksportów,
	- o Dostęp do raportów,
	- o Zarządzanie swoim planem lekcji,
	- o Dostęp do danych znajdujących się w panelu dyrektorskim
- WYCHOWAWCA KLASY
	- o Zarządzanie tematami prowadzonych lekcji,
	- o Zarządzanie ocenami z prowadzonych lekcji,
	- o Zarządzanie wszystkimi ocenami w klasie, w której nauczyciel jest wychowawcą - jeśli Szkolny Administrator Dziennika Elektronicznego włączył takie uprawnienie, Zarządzanie frekwencją z prowadzonych przedmiotów,
	- o Zarządzanie frekwencją w klasie, w której nauczyciel jest wychowawcą. Edycja danych uczniów w klasie, w której nauczyciel jest wychowawcą,
	- o Wgląd w statystyki wszystkich uczniów klasy, której nauczyciel jest wychowawcą, Wgląd w statystyki logowań uczniów swojej klasy,
	- o Przeglądanie ocen wszystkich uczniów klasy, której nauczyciel jest wychowawcą,
	- o Przeglądanie frekwencji wszystkich uczniów klasy, której nauczyciel jest wychowawcą,
	- o Dostęp do wiadomości systemowych,
	- $\bigcirc$  Dostęp do ogłoszeń szkoły,
	- $\int_{0}^{\infty}$  Dostęp do konfiguracji konta,
	- $\int_{0}^{\infty}$  Dostęp do wydruków,
	- $\overline{\mathbb{C}}$  Dostęp do eksportów
		- o Zarządzanie swoim planem lekcji
- **NAUCZYCIEL**

 $\hfill\Box$ 

- o Zarządzanie tematami prowadzonych lekcji.
- o Zarządzanie ocenami z prowadzonych lekcji.

Strona **6** z **38**

- o Zarządzanie frekwencją z prowadzonych lekcji.
	- o Wgląd w dane wszystkich uczniów.
	- o Przeglądanie ocen wszystkich uczniów w zakresie nauczanego przedmiotu.
	- o Przeglądanie frekwencji wszystkich uczniów w zakresie nauczanego przedmiotu.
	- o Dostęp do wiadomości systemowych.
	- o Dostęp do ogłoszeń szkoły.
	- o Dostęp do konfiguracji konta.
	- o Dostęp do wydruków.
	- o Dostęp do eksportów.
	- o Zarządzanie swoim planem lekcji.
- SEKRETARIAT
	- o Zarządzanie listami klas.
	- o Wgląd w listę kont użytkowników.
	- o Wgląd w statystyki logowań.
	- o Tworzenie statystyk.
- RODZIC

 $\begin{array}{c} \hline \end{array}$ 

- o Przeglądanie ocen swojego podopiecznego.
- o Przeglądanie i usprawiedliwianie nieobecności swojego podopiecznego.
- o Dostęp do uwag dotyczących swojego podopiecznego.
- o Dostęp do wiadomości systemowych.
- o Dostęp do komunikatów.
- o Dostęp do konfiguracji własnego konta.
- UCZEŃ
	- o Przeglądanie własnych ocen.
	- $\degree$  Przeglądanie własnej frekwencji.
	- o Dostęp do wiadomości systemowych.  $\overline{a}$
	- o Dostęp do komunikatów.
	- o Dostęp do konfiguracji własnego konta.
	- o Każdy użytkownik ma obowiązek dokładnego zapoznania się z POMOCĄ i REGULAMINAMI dostępnymi po zalogowaniu się na swoje konto.

Uprawnienia przypisane do kont, w szczególności tych dyrektorskich, nauczycielskich oraz administratorskich mogą zostać zmienione przez Szkolnego Administratora Dziennika Elektronicznego oraz Administratora Vulcan Service. Aktualna lista uprawnień publikowana jest w dokumentacji Systemu dostępnej po zalogowaniu na kontach Dyrektora Szkoły oraz Szkolnego Administrator Dziennika Elektronicznego.

# <span id="page-7-0"></span>**ROZDZIAŁ III. PRZEKAZYWANIE INFORMACJI W DZIENNIKU ELEKTRONICZNYM**

W dzienniku elektronicznym do przekazywania i wymiany informacji służą moduły KOMUNIKATY i UWAGI.

Użytkownik systemu dziennika elektronicznego zgodnie z ustawą o ochronie danych osobowych nie udostępnia zasobów dziennika osobom trzecim.

Szkoła nie przewiduje innych form przekazywania informacji rodzicom i uczniom niż przewidziane w dzienniku elektronicznym. **(zapis będzie obowiązywał od 4.11.2020 r.)** Szkoła może na życzenie rodzica (prawnego opiekuna) udostępnić papierowe wydruki, które są przewidziane dla konta Rodzica w systemie dziennika elektronicznego. W szczególnych sytuacjach szkoła może informować rodzica w formie pisemnej.

Pracownikom szkoły, nie wolno udzielać żadnych poufnych informacji z dziennika elektronicznego. Wszystkie dane osobowe uczniów i ich rodzin są poufne. Nie wolno przekazywać żadnych informacji odnośnie np.: haseł, ocen, frekwencji, itp., rodzicom i uczniom, drogą telefoniczną, która nie pozwala na jednoznaczną identyfikację drugiej osoby.

Dane osobowe lub informacje dotyczące ocen, zachowania czy frekwencji szkoła może udostępnić na żądanie: Policji, Prokuratury, Sądu.

Moduł KOMUNIKATY służy do komunikacji i przekazywania informacji. Należy go wykorzystywać, gdy potrzebna jest informacja zwrotna o przeczytaniu wiadomości lub odpowiedzi na pytanie, oraz gdy chcemy przekazać wiadomość tylko pewnej grupie osób np. uczniom tylko jednej klasy.

Moduł KOMUNIKATY nie może zastąpić oficjalnych podań papierowych, które regulują przepisy odnośnie szkolnej dokumentacji.

Moduł KOMUNIKATY nie może służyć do informowania o nagłej nieobecności ucznia w szkole.

Odczytanie informacji przez rodzica zawartej w module KOMUNIKATY, jest równoznaczne z przyjęciem do wiadomości treści komunikatu, co potwierdzone zostaje automatycznie odpowiednią adnotacją systemu przy wiadomości. Adnotację potwierdzającą odczytanie wiadomości w systemie uważa się za równoważną skutecznemu dostarczeniu jej do rodzica (prawnego opiekuna) ucznia.

Jeżeli nauczyciel uzna, że zachowanie ucznia np. ucieczka z lekcji, niestosowne zachowanie itp. wymaga szczególnego odnotowania, powinien wysłać odpowiednią treść do rodzica (prawnego opiekuna) za pomocą modułu UWAGI.

Wiadomości odznaczone, jako UWAGI, będąautomatycznie dodawane do kartoteki danego ucznia z podaniem:

- Daty wysłania,
- Imienia i nazwiska nauczyciela wpisującego uwagę,
- Adresata,
- Temat i treści uwagi.

Odznaczenie przez rodzica przeczytanej UWAGI w swojej zakładce Uwagi w dzienniku elektronicznym, nie powoduje jej usunięcia z systemu.

Za pomocą OGŁOSZEŃ można powiadamiać uczniów i rodziców o zebraniach z rodzicami, liście obowiązujących lektur, itp. Moduł ten należy wykorzystywać, gdy niepotrzebna jest informacja zwrotna o przeczytaniu wiadomości lub nadesłanie na nią odpowiedzi.

Moduł KOMUNIKATY daje możliwość wyświetlania informacji razem lub osobno:

- Wszystkim uczniom w szkole,
- Wszystkim rodzicom lub prawnym opiekunom dzieci uczęszczających do szkoły,
- Wszystkim nauczycielom w szkole.

Nie należy usuwać nieaktywnych ogłoszeń, kasować przeczytanych wiadomości znajdujących, czy terminów wydarzeń. Po zakończeniu okresu klasyfikacyjnego SZKOLNY ADMINISTRATOR DZIENNIKA ELEKTRONICZNEGO lub DYREKTOR SZKOŁY zamyka rok szkolny archiwizując dane oraz da możliwość poprawnego odczytania ich w przyszłości.

## <span id="page-9-0"></span>**ROZDZIAŁ IV. ADMINISTRATOR VULCAN SERVICE**

Po stronie firmy są wyznaczone osoby, które są odpowiedzialne za kontakt ze szkołą. Zakres ich działalności określa umowa zawarta pomiędzy firmą i Dyrektorem Szkoły.

# <span id="page-9-1"></span>**ROZDZIAŁ V. SZKOLNY ADMINISTRATOR DZIENNIKA ELEKTRONICZNEGO**

Za poprawne funkcjonowanie dziennika elektronicznego w szkole odpowiedzialny jest Dyrektor szkoły, który pełni funkcję SZKOLNEGO ADMINISTRATORA DZIENNIKA ELEKTRONICZNEGO lub nauczyciel wyznaczony przez Dyrektora szkoły.

Wszystkie operacje dokonywane na koncie Szkolnego Administratora Dziennika Elektronicznego powinny być wykonywane ze szczególną uwagą i po dokładnym rozpoznaniu zasad funkcjonowania szkoły. Dlatego zaleca się, aby funkcję tą pełnił nauczyciel pracujący w danej szkole, który sprawnie posługuje się systemem i został w tym zakresie odpowiednio przeszkolony.

Do podstawowych obowiązków SZKOLNEGO ADMINISTRATORA DZIENNIKA ELEKTRONICZNEGO należy:

- Wprowadzanie nowych użytkowników systemu i przeszkolenie w tym celu wychowawców klas,
- Na początku każdego roku szkolnego Szkolny Administrator Dziennika Elektronicznego może dokonać grupowej aktywacji kont użytkowników po otrzymaniu listy od Wychowawców Klas,
- Przed rozpoczęciem roku szkolnego oraz w trakcie jego trwania, na prośbę DYREKTORA SZKOŁY, SZKOLNY ADMINISTRATOR DZIENNIKA ELEKTRONICZNEGO upoważniony jest do uzupełnienia i aktualizacji planów lekcji poszczególnych klas,
- W razie zaistniałych niejasności Szkolny Administrator Dziennika Elektronicznego ma obowiązek komunikowania się z WYCHOWAWCAMI KLAS lub z przedstawicielem firmy zarządzającej dziennikiem elektronicznym w celu jak najszybszego wyjaśnienia sprawy i prawidłowego aktywowania kont,
- Za poprawność tworzonych jednostek i klas, list nauczycieli, przydziały zajęć, nazewnictwo przedmiotów i wiele innych elementów, których edycja możliwa jest tylko z konta administratora, odpowiada SZKOLNY ADMINISTRATOR DZIENNIKA ELEKTRONICZNEGO w porozumieniu z DYREKTOREM SZKOŁY.
- Całkowitego usunięcia ucznia lub nauczyciela z systemu, SZKOLNY ADMINISTRATOR DZIENNIKA ELEKTRONICZNEGO może dokonać tylko w okresie od 1 do 15 września. Po tym terminie nie wolno całkowicie usuwać nikogo z dziennika elektronicznego, aż do rozpoczęcia nowego roku szkolnego.
- Przeniesienie ucznia z jednej klasy do drugiej klasy SZKOLNY ADMINISTRATOR DZIENNIKA ELEKTRONICZNEGO musi wykonać niezwłocznie po otrzymaniu

takiej WIADOMOŚCI od DYREKTORA SZKOŁY LUB SEKRETARIATU SZKOŁY. Przeniesienia dokonuje według zasad określonych w dzienniku elektronicznym, przenosząc wszystkie dane o ocenach i frekwencji do nowej klasy,

- Jeżeli w trakcie roku szkolnego do klasy dojdzie nowy uczeń, SZKOLNY ADMINISTRATOR DZIENNIKA ELEKTRONICZNEGO wprowadza dane o nowym uczniu w porozumieniu z SEKRETARIATEM SZKOŁY LUB DYREKTOREM,
- Zapoznać użytkowników z przepisami i zasadami użytkowania sytemu,
- Informacje o nowoutworzonych kontach SZKOLNY ADMINISTRATOR DZIENNIKA ELEKTRONICZNEGO ma obowiązek przekazać bezpośrednio ich właścicielom lub wychowawcom klas. W razie nieznajomości danej osoby, SZKOLNY ADMINISTRATOR DZIENNIKA ELEKTRONICZNEGO ma prawo sprawdzić legitymację szkolną lub dowód osobisty celem weryfikacji tożsamości osoby,
- SZKOLNY ADMINISTRATOR DZIENNIKA ELEKTRONICZNEGO logując się na swoje konto, musi zachowywać zasady bezpieczeństwa (mieć zainstalowane i systematycznie aktualizować programy zabezpieczające komputer),
- SZKOLNY ADMINISTRATOR DZIENNIKA ELEKTRONICZNEGO, ma obowiązek co 30 dni zmieniać hasło. Hasło musi się składać z co najmniej 8 znaków i być kombinacją dużych i małych liter, cyfr oraz znaków specjalnych,
- Do obowiązków SZKOLNEGO ADMINISTRATORA DZIENNIKA ELEKTRONICZNEGO należy systematyczne sprawdzanie wiadomości na swoim koncie i jak najszybsze odpowiadanie na nie,
- Pomoc SZKOLNEGO ADMINISTRATORA DZIENNIKA ELEKTRONICZNEGO dla innych użytkowników systemu będzie dostępna w godzinach jego pracy,
- SZKOLNY ADMINISTRATOR DZIENNIKA ELEKTRONICZNEGO ma obowiązek systematycznie umieszczać ważne ogłoszenia lub powiadamiać za pomocą KOMUNIKATÓW, odpowiednich użytkowników dziennika elektronicznego w sprawach mających kluczowe znaczenie dla działania systemu,
- Powinien promować i przedstawiać wszystkim użytkownikom, możliwości wykorzystywania danego systemu, stosowania modułów mogących usprawnić przepływ informacji w szkole.

Wszelkie ustawienia konfiguracyjne na poziomie szkoły, mające wpływ na bezpośrednie funkcjonowanie zajęć i szkoły, SZKOLNY ADMINISTRATOR DZIENNIKA ELEKTRONICZNEGO może dokonać wyłącznie za zgodą Dyrektora szkoły.

SZKOLNY ADMINISTRATOR DZIENNIKA ELEKTRONICZNEGO może poprosić DYREKTORA SZKOŁY o zwołanie specjalnej rady pedagogicznej w celu przegłosowania nowych ustawień w dzienniku elektronicznym lub przeprowadzenia dodatkowego szkolenia z obsługi systemu.

Każdy zauważony i zgłoszony SZKOLNEMU ADMINISTRATOROWI DZIENNIKA ELEKTRONICZNEGO, przypadek naruszenia bezpieczeństwa ma być zgłoszony Dyrektorowi szkoły i firmie zarządzającej, w celu podjęcia dalszych działań (zablokowanie dostępu czy pozostawienie w celu zbierania dalszych dowodów).

Jeśli nastąpi zablokowanie konta NAUCZYCIELA, SZKOLNY ADMINISTRATOR DZIENNIKA ELEKTRONICZNEGO powinien:

- Skontaktować się osobiście z nauczycielem i wyjaśnić powód blokady.
- W razie zaistnienia próby naruszenia bezpieczeństwa powiadomić firmę nadzorującą, poprzez wysłanie informacji do ADMINISTRATORA VULCAN SERVICE.

SZKOLNY ADMINISTRATOR DZIENNIKA ELEKTRONICZNEGO jest zobowiązany nie udostępniać nikomu żadnych danych konfiguracyjnych mogących przyczynić się na obniżenie poziomu bezpieczeństwa.

# <span id="page-12-0"></span>**ROZDZIAŁ VI. DYREKTOR SZKOŁY**

Dyrektor Szkoły może obowiązki wynikające z Rozdziału VI przekazać swojemu zastępcy.

Za kontrolowanie poprawności uzupełniania dziennika elektronicznego odpowiada DYREKTOR SZKOŁY. Przed rozpoczęciem roku szkolnego oraz w trakcie jego trwania, DYREKTOR SZKOŁY uzupełnia i aktualizuje plany lekcji poszczególnych klas.

Do 30 września DYREKTOR SZKOŁY sprawdza wypełnienie przez nauczycieli danych potrzebnych do prawidłowego działania dziennika elektronicznego.

DYREKTOR SZKOŁY jest zobowiązany:

- Systematycznie sprawdzać statystyki logowań,
- Kontrolować systematyczność wpisywania ocen i frekwencji przez nauczycieli,
- Systematycznie odpowiadać na wiadomości, nauczycieli, rodziców i uczniów,
- Bezzwłocznie przekazywać uwagi za pomocą KOMUNIKATÓW,
- Wpisywać wszystkie swoje zalecenia i uwagi dla poszczególnych klas i nauczycieli w KOMUNIKATACH,
- Kontrolować poprzez odpowiedni panel dostępny na koncie dyrektora szkoły, poprawność, systematyczność, rzetelność itp. dokonywanych wpisów przez nauczycieli,
- Dochowywać tajemnicy odnośnie postanowień zawartych w umowie, mogących narazić działanie systemu informatycznego na utratę bezpieczeństwa,

DYREKTOR SZKOŁY ma obowiązek wyznaczyć drugą osobę, która może pełnić rolę SZKOLNEGO ADMINISTRATORA DZIENNIKA ELEKTRONICZNEGO w przypadku niemożności pełnienia tej funkcji przez pierwszą.

Do obowiązków DYREKTORA SZKOŁY należy również zapewnienie szkoleń dla:

- Nauczycieli szkoły,
- Nowych pracowników szkoły,
- Uczniów,
- Pozostałego personelu szkoły.

## <span id="page-13-0"></span>**ROZDZIAŁ VII. WYCHOWAWCA KLASY**

Dziennik elektroniczny danej klasy prowadzi wyznaczony przez DYREKTORA SZKOŁY WYCHOWAWCA KLASY. Każdy WYCHOWAWCA KLASY jest odpowiedzialny za prowadzenie dziennika elektronicznego swojej klasy.

WYCHOWAWCA KLASY powinien zwrócić szczególną uwagę na moduł Edycja Danych Uczniów. Poza wszystkimi elementami potrzebnymi do późniejszego wydruku świadectw, powinien również wypełnić pola odnośnie telefonów rodziców oraz, jeśli dziecko posiada opinię lub orzeczenie z poradni, odznaczyć ten fakt w odpowiednim miejscu.

Jeżeli w danych osobowych ucznia nastąpią zmiany np.: zmiana nazwiska, WYCHOWAWCA KLASY ma obowiązek dokonać odpowiednich zmian w zapisie dziennika elektronicznego, za których wprowadzanie bezpośrednio odpowiada.

Do 15 września w dzienniku elektronicznym, WYCHOWAWCA KLASY sprawdza dane uczniów swojej klasy.

W dniu poprzedzającym posiedzenie semestralnej lub rocznej Rady Pedagogicznej WYCHOWAWCA KLASY dokonuje wydruków odpowiednich statystyk, podpisuje je i przekazuje Dyrektorowi szkoły.

Oceny z zachowania wpisuje WYCHOWAWCA KLASY według zasad określonych w WSO.

Przed datą zakończenia semestru i końca roku szkolnego każdy WYCHOWAWCA KLASY jest zobowiązany do dokładnego sprawdzenia dokonanych wpisów w dzienniku elektronicznym, ze szczególnym uwzględnieniem danych potrzebnych do wydruku świadectw.

W przypadku przejścia ucznia do innej szkoły lub klasy, SEKRETARIAT SZKOŁY przenosi go do innej klasy lub zgłasza ten fakt SZKOLNEMU ADMINISTRATOROWI DZIENNIKA ELEKTRONICZNEGO i WYCHOWAWCY KLASY poprzez wysłanie KOMUNIKATU. Na podstawie takiej informacji SZKOLNY ADMINISTRATOR DZIENNIKA ELEKTRONICZNEGO może przenieść go do innej klasy.

Skreślenia ucznia z listy uczniów może dokonać SEKRETARIAT SZKOŁY lub DYREKTOR. W takim przypadku konto danego ucznia zostanie zablokowane, jednak dotychczasowe jego dane odnośnie ocen i frekwencji będą liczone do statystyk.

Na prośbę drugiej szkoły WYCHOWAWCA KLASY może wydrukować z systemu kartotekę ucznia zawierającą całościową informację o przebiegu edukacji danego ucznia i przekazać ją do sekretariatu szkoły. Kopie przekazanej dokumentacji należy opisać w sposób umożliwiający jednoznaczne stwierdzenie kto, komu i kiedy przekazał tę dokumentację. Dokumentacja ta powinna zostać przekazana za potwierdzeniem odbioru.

Jeśli w ciągu roku szkolnego do klasy dojdzie nowy uczeń, wszystkie dane osobowe wprowadza SEKRETARIAT SZKOŁY, DYREKTOR lub SZKOLNY ADMINISTRATOR DZIENNIKA ELEKTRONICZNEGO.

Eksportu danych do świadectw z systemu informatycznego dokonuje WYCHOWAWCA KLASY wraz ze SZKOLNYM ADMINISTRATOREM DZIENNIKA ELEKTRONICZNEGO. W celu sprawdzenia poprawności wydruków WYCHOWAWCA KLASY ma obowiązek przekazania tych świadectw trzeciemu nauczycielowi do sprawdzenia.

WYCHOWAWCA KLASY może usprawiedliwić pojedyncze godziny w ciągu całego dnia zajęć, tylko wtedy, gdy zostały one wcześniej zgłoszone, lub wynikły z przyczyn niezależnych od ucznia.

W dniu poprzedzającym zebrania z rodzicami WYCHOWAWCY mogą drukować z systemu dziennika elektronicznego zestawienia ocen, frekwencji i potrzebnych statystyk do wykorzystania w czasie spotkania z rodzicami.

Jeżeli rodzic (opiekun prawny) nie jest obecny na zebraniu, NAUCZYCIEL ani WYCHOWAWCA KLASY nie mają obowiązku dodatkowego zawiadamiania o ocenach poza określonym w szkole systemem dziennika elektronicznego.

Nauczyciele mają obowiązek zaznaczać obecności, nieobecności i inne ustalone w szkole kategorie frekwencji na zajęciach. Jednolity sposób zapisu w całej szkole da możliwość wyświetlania bieżącej procentowej frekwencji i wielu ważnych statystyk przydatnych w pracy dydaktyczno - wychowawczej szkoły.

WYCHOWAWCA KLASY nie ma możliwości edytowania ocen z innych przedmiotów w klasie, w której nie jest wychowawcą poza przedmiotem, którego uczy.

WYCHOWAWCA KLASY wpisuje uczniom swojej klasy semestralną i końcoworoczną ocenę z zachowania w odpowiedniej opcji dziennika elektronicznego, według zasad określonych w Wewnątrzszkolnym Systemie Oceniania.

WYCHOWAWCA KLASY ma obowiązek poinformować SZKOLNEGO ADMINISTRATORA DZIENNIKA ELEKTRONICZNEGO o podziale na grupy swojej klasy do 15 września*.*

Plan lekcji będzie publikowany na kontach uczniów oraz rodziców. W przypadku zmian w planie lekcji WYCHOWAWCA KLASY jest zobowiązany do niezwłocznego poinformowania o tym fakcie SZKOLNEGO ADMINISTRATORADZIENNIKA ELEKTRONICZNEGO (maksymalnie w ciągu tygodnia).

WYCHOWAWCA KLASY ma obowiązek do 15 września uzupełnić wszystkie dane odnośnie klasy i uczniów zamieszczone w WIDOKU DZIENNIKA jak: dane osobowe, inne informacje o uczniu itp. a następnie systematycznie uzupełniać i aktualizować inne wpisy.

Na początkowych godzinach zajęć z wychowawcą nauczyciel powinien wyjaśnić uczniom zasady funkcjonowania dziennika elektronicznego w szkole.

Na pierwszym zebraniu z rodzicami WYCHOWAWCA KLASY ma obowiązek osobiście zebrać adresy poczty internetowej uczniów. Na tym zebraniu przekazuje podstawowe informacje o tym jak korzystać z dziennika elektronicznego i wskazuje gdzie i jak można uzyskać pomoc w jego obsłudze.

# <span id="page-16-0"></span>**ROZDZIAŁ VIII. NAUCZYCIEL**

Każdy NAUCZYCIEL jest osobiście odpowiedzialny za systematyczne wpisywanie do dziennika elektronicznego:

- Ocen cząstkowych.
- Przewidywanych ocen semestralnych i rocznych.
- Ocen semestralnej i rocznej w klasach w których prowadzi zajęcia według zasad określonych w WSO.

Nauczyciel osobiście odpowiada za poprawność danych wprowadzanych do systemu dziennika elektronicznego za pomocą komputera i ponosi za to całkowitą odpowiedzialność w tym zakresie.

NAUCZYCIEL korzystając z komputera, ma obowiązek prowadzić lekcję z wykorzystaniem elementów MODUŁU LEKCYJNEGO.

Uczestnictwo w szkoleniach organizowanych przez SZKOLNEGO ADMINISTRATORA DZIENNIKA ELEKTRONICZNEGO dla każdego NAUCZYCIELA jest obowiązkowe.

NAUCZYCIELE są zobowiązani do przestrzegania zasad zapewniających ochronę danych osobowych według przepisów obowiązujących w szkole.

Każdy NAUCZYCIEL na początku prowadzonych przez siebie zajęć osobiście sprawdza i wpisuje do dziennika elektronicznego obecność uczniów na zajęciach. W trakcie trwania zajęć uzupełnia inne elementy np. oceny uzyskane przez uczniów.

NAUCZYCIEL ma obowiązek systematycznie wprowadzać tematy prowadzonych zajęć i sprawdzać ich realizację.

Każda ocena ma mieć przydzieloną kategorię, wagę oraz powinna być zaznaczona, że jest liczona do średniej.

Szczegółowe zapisy odnośnie ocen określają Przedmiotowe Systemy Oceniania.

Ocena wpisana do dziennika elektronicznego nie może być usuwana ani zmieniana bez podania przyczyn takiego postępowania.

Jeśli NAUCZYCIEL pomyli się wprowadzając błędną ocenę lub nieobecność, powinien jak najszybciej dokonać korekty.

O nieobecności ucznia na sprawdzianie, kartkówce informuje wpis **– 0.** Po uzupełnieniu przez ucznia danej zaległości ocenę tę należy zmienić na właściwą z danego "zaliczenia".

Nieobecność "-" wpisana do dziennika nie może być usuwana. Nieobecność może być zmieniona na:

- Nieobecność usprawiedliwioną u.
- Nieobecność usprawiedliwioną przez szkołę ns.
- Spóźnienie sp.
- Spóźnienie usprawiedliwione su.
- $\bullet$  Zwolnienie z.

Każdy nauczyciel ma obowiązek w dniu pracy co najmniej raz sprawdzić na swoim koncie KOMUNIKATY oraz systematycznie udzielać na nie odpowiedzi. W tym zakresie NAUCZYCIEL jest kontrolowany przez DYREKTORA SZKOŁY.

W wyznaczonym terminie przed posiedzeniem semestralnej lub rocznej rady pedagogicznej wszyscy nauczyciele są zobowiązani do wystawienia i dokonania wpisu ocen semestralnej lub końcoworocznych w dzienniku elektronicznym.

Na dzień przed zebraniem z rodzicami NAUCZYCIEL ma obowiązek uzupełnienia wszystkich ocen cząstkowych do dziennika elektronicznego, na podstawie których w dniu zebrania z rodzicami drukowane będą w szkole odpowiednie kartki informacyjne dla rodziców.

Na podstawie obliczeń w systemie dziennika internetowego, uwzględniającego wagi ocen, NAUCZYCIEL wystawia oceny klasyfikacyjne według zasad określonych w Statucie Szkoły.

Jeżeli nauczyciel potrzebuje zwolnić ucznia z zajęć, np. udział w zawodach sportowych, o fakcie tym (z co najmniej jednodniowym wyprzedzeniem) powinien poinformować dyrektora szkoły oraz wychowawcę klasy, za pomocą KOMUNIKATÓW lub osobiście.

Jeśli wymaga tego specyfika przedmiotu NAUCZYCIEL może określić szczegółowe zasady oceniania w Przedmiotowym Systemie Oceniania dla danego przedmiotu.

Wszyscy NAUCZYCIELE w szkole mają obowiązek tak planować swoje prace pisemne, aby nie zostały naruszone zasady opisane w Wewnątrzszkolnym Systemie Oceniania.

Jeśli NAUCZYCIEL używa laptopa musi pamiętać aby:

- Nie udostępniać komputera osobom trzecim (uczniom, swoim dzieciom itp.).
- Nie logować się do nieznanych sieci.

Za ujawnienie poufnych danych z dziennika internetowego NAUCZYCIEL ponosi takie same konsekwencje jak w przypadku przepisów odnośnie szkolnej dokumentacji.

NAUCZYCIEL jest osobiście odpowiedzialny za swoje konto, nie wolno mu nikomu przekazywać danych dostępowych do konta.

NAUCZYCIEL jest zobligowany dopilnować, aby uczeń lub osoba postronna nie miała dostępu do komputera, z którego nauczyciel (Wychowawca Klasy) loguje się do dziennika elektronicznego.

W razie jakichkolwiek podejrzeń o naruszeniu bezpieczeństwa, NAUCZYCIEL powinien niezwłocznie powiadomić DYREKTORA SZKOŁY.

Po zakończeniu pracy NAUCZYCIEL musi pamiętać o wylogowaniu się z konta.

NAUCZYCIEL ma obowiązek utrzymywania powierzonego mu sprzętu komputerowego w należytym stanie.

Przed przystąpieniem do pracy NAUCZYCIEL zobowiązany jest do sprawdzenia czy sprzęt nie został w widoczny sposób naruszony lub uszkodzony. W przypadku zaistnienia takiego stanu rzeczy niezwłocznie powiadomić o tym SZKOLNEGO ADMINISTRATORA DZIENNIKA ELEKTRONICZNEGO.

NAUCZYCIEL powinien dbać aby poufne dane prezentowane na monitorze komputera nie były widoczne dla osób trzecich.

W przypadku alarmu ewakuacyjnego NAUCZYCIEL ma obowiązek wylogowania się z systemu.

## <span id="page-19-0"></span>**ROZDZIAŁ IX. SEKRETARIAT**

Za obsługę konta SEKRETARIAT odpowiedzialny jest DYREKTOR SZKOŁY lub osoba, która na stałe pracuje w sekretariacie szkoły.

W przypadku zaistnienia takiej potrzeby, na polecenie DYREKTORA SZKOŁY, SZKOLNY ADMINISTRATOR DZIENNIKA ELEKTRONICZNEGO może przydzielić osobie pracującej w sekretariacie konto z uprawnieniami nauczyciela, nie dając jednak żadnych możliwości edycji danych dotyczących ocen i frekwencji w żadnej klasie szkoły.

Osoby pracujące w sekretariacie szkoły są zobowiązane do przestrzegania przepisów zapewniających ochronę danych osobowych i dóbr osobistych uczniów, w szczególności aby nie podawać haseł do systemu drogą, która nie zapewnia weryfikacji dot. tożsamości osoby (np. drogą telefoniczną).

Pracownicy sekretariatu szkoły są zobowiązani do jak najszybszego przekazywania wszelkich informacji odnośnie nieprawidłowego działania i funkcjonowania dziennika elektronicznego lub zaistniałej awarii zgłoszonej przez NAUCZYCIELA SZKOLNEMU ADMINISTRATOROWI DZIENNIKA ELEKTRONICZNEGO.

Pracownicy sekretariatu są zobowiązani do przekazywania informacji DYREKTOROWI, wychowawcom, pedagogom, SZKOLNEMU ADMINISTRATOROWI DZIENNIKA ELEKTRONICZNEGO o zapisaniu, skreśleniu lub przeniesieniu ucznia z klasy do klasy w formie KOMUNIKATU.

## <span id="page-20-0"></span>**ROZDZIAŁ X. RODZICE – PRAWNI OPIEKUNOWIE**

RODZICE (prawni opiekunowie) mają swoje niezależne konto w systemie dziennika elektronicznego, zapewniające podgląd postępów edukacyjnych ucznia oraz dających możliwość komunikowania się z nauczycielami w sposób zapewniający ochronę dóbr osobistych innych uczniów.

Na początku roku szkolnego RODZIC ma obowiązek złożyć wniosek o dostęp do dziennika elektronicznego. (od roku szkolnego 2021/2022)

Po otrzymaniu wiadomości powitalnej z systemu, RODZIC ustawia hasło w swoim koncie (hasło powinno zawierać co najmniej 8 znaków, składać się z wielkich i małych liter, cyfr oraz znaków specjalnych).

RODZIC ma obowiązek zapoznać się z zasadami funkcjonowania elektronicznego dziennika ocen w szkole, dostępnymi w POMOCY i odpowiednich REGULAMINACH dostępnych po zalogowaniu się na swoje konto, Statutem Szkoły i Zasadami Funkcjonowania Dziennika Elektronicznego.

Istnieje możliwość odrębnego dostępu do systemu dla obojga RODZICÓW/opiekunów, muszą oni mieć jednak odrębną pocztę internetową.

Istnieje również możliwość kontrolowania przez jednego RODZICA/opiekuna więcej niż jednego dziecka uczęszczającego do tej samej szkoły na jednym koncie.

Dostęp RODZICÓW i ich dzieci do poszczególnych modułów w dzienniku elektronicznym jest określony na podstawie umowy zawartej pomiędzy firmą a DYREKTOREM SZKOŁY.

RODZIC osobiście odpowiada za swoje konto w dzienniku elektronicznym szkoły i ma obowiązek nieudostępniania go swojemu dziecku ani innym nieupoważnionym osobom.

Jeśli występują błędy we wpisach do dziennika elektronicznego, RODZIC ma obowiązek powiadomić o tym fakcie za pomocą KOMUNIKATÓW WYCHOWAWCĘ KLASY lub SZKOLNEGO ADMINISTRATORA DZIENNIKA ELEKTRONICZNEGO.

RODZIC może usprawiedliwiać nieobecności swojego dziecka/podopiecznego na zasadach określonych w Statucie Szkoły.

# <span id="page-21-0"></span>**ROZDZIAŁ XI. UCZEŃ**

Na początkowych godzinach zajęć z wychowawcą i lekcjach informatyki UCZNIOWIE będą zapoznani przez nauczyciela z zasadami funkcjonowania dziennika elektronicznego w szkole. (nie dotyczy roku szkolnego 2020/21)

UCZEŃ ma obowiązek zapoznać się z zasadami funkcjonowania elektronicznego dziennika ocen w szkole.

Dla UCZNIA, któremu ustalono indywidualny tok nauczania lub okresu specjalnej edukacji mającej na celu przywrócenie do prawidłowego funkcjonowania, tworzy się osobną klasę przydzielając nauczycieli według takich samych zasad jak dla każdej klasy.

UCZEŃ przy obsłudze swojego konta w dzienniku elektronicznym ma takie same prawa, obowiązki i uprawnienia jak rodzic na swoim koncie.

# <span id="page-22-0"></span>**ROZDZIAŁ XII. POSTĘPOWANIE W CZASIE AWARII**

Postępowanie DYREKTORA SZKOŁY w czasie awarii.

DYREKTOR SZKOŁY ma obowiązek sprawdzić czy wszystkie procedury odnośnie zaistnienia awarii są przestrzegane przez SZKOLNEGO ADMINISTRATORA DZIENNIKA ELEKTRONICZNEGO.

Dopilnować jak najszybszego przywrócenia prawidłowego działania systemu"?

Zabezpieczyć środki na wypadek awarii w celu przywrócenia normalnego funkcjonowania systemu.

Postępowanie w czasie awarii.

Obowiązkiem SZKOLNEGO ADMINISTRATORA DZIENNIKA ELEKTRONICZNEGO jest niezwłoczne dokonanie naprawy w celu przywrócenia prawidłowego działania systemu.

O fakcie zaistnienia awarii i przewidywanym czasie jego naprawy, SZKOLNY ADMINISTRATOR DZIENNIKA

ELEKTRONICZNEGO powinien powiadomić DYREKTORA SZKOŁY oraz NAUCZYCIELI.

Jeśli usterka może potrwać dłużej niż jeden dzień SZKOLNY ADMINISTRATOR DZIENNIKA ELEKTRONICZNEGO powinien wywiesić na tablicy ogłoszeń w pokoju nauczycielskim odpowiednią informację.

Jeśli z powodów technicznych SZKOLNY ADMINISTRATOR DZIENNIKA ELEKTRONICZNEGO nie ma możliwości dokonania naprawy, powinien w tym samym dniu powiadomić o tym fakcie DYREKTORA SZKOŁY.

Jeśli z przyczyn technicznych nie ma możliwości wprowadzenia danych do systemu po usunięciu awarii, Nauczyciele niezwłocznie wprowadzają dane do systemu ze swoich notatek.

Postępowanie Nauczyciela w czasie awarii:

- NAUCZYCIELE mają obowiązek odnotowania osiągnięć uczniów.
- Wszystkie awarie sprzętu komputerowego, oprogramowania czy sieci komputerowych mają być zgłaszane osobiście w dniu ich zaistnienia jednej z wymienionych osób: DYREKTOROWI SZKOŁY, SZKOLNEMU ADMINISTRATOROWI DZIENNIKA ELEKTRONICZNEGO, Pracownikowi SEKRETARIATU szkoły.
- Zalecaną formą zgłaszania awarii jest użycie KOMUNIKATÓW w systemie dziennika ELEKTRONICZNEGO, jeśli nie jest to możliwe, dopuszcza się następujące powiadomienia:
	- o Osobiście,
	- o Telefonicznie,
	- o Za pomocą poczty e-mail.
- W żadnym przypadku NAUCZYCIELOWI nie wolno podejmować samodzielnej próby usunięcia awarii ani wzywać do naprawienia awarii osób do tego niewyznaczonych.

## <span id="page-24-0"></span>**ROZDZIAŁ XIII. POSTANOWIENIA KOŃCOWE**

Wszystkie tworzone dokumenty i nośniki informacji, powstałe na podstawie danych z elektronicznego dziennika, mają być przechowywane w sposób uniemożliwiający ich zniszczenie lub kradzież.

Szkoła może udostępnić dane ucznia bez zgody rodziców odpowiednim organom na zasadzie oddzielnych przepisów i aktów prawnych obowiązujących w szkole np. innym szkołom w razie przeniesienia, uprawnionym urzędom kontroli lub nakazu sądowego.

Wszystkie poufne dokumenty i materiały utworzone na podstawie danych z dziennika elektronicznego, które nie będą potrzebne, należy zniszczyć w sposób jednoznacznie uniemożliwiający ich odczytanie.

Osoby z zewnątrz (serwisanci, technicy itp.), jeśli wymaga tego potrzeba zobowiązują się do poszanowania i zachowania tajemnicy wynikającej z Ustawy o Ochronie Danych Osobowych, potwierdzając to własnoręcznym podpisem na odpowiednim dokumencie.

Nie należy zostawiać komputera bez nadzoru.

Komputery używane do obsługi dziennika elektronicznego powinny spełniać następujące wymogi:

- Na komputerach wykorzystywanych w szkole do dziennika elektronicznego musi być legalne oprogramowanie. Oprogramowanie i numery seryjne powinny być przechowywane w bezpiecznym miejscu.
- Wszystkie urządzenia i systemy stosowane w szkole powinny być ze sobą kompatybilne.
- Instalacji oprogramowania może dokonywać tylko SZKOLNY ADMINISTRATOR SIECI KOMPUTEROWEJ. Uczeń ani osoba trzecia nie może dokonywać żadnych zmian w systemie informatycznym komputerów.
- Oryginalna dokumentacja oprogramowania powinna być zabezpieczona.
- Nie wolno nikomu pożyczać, kopiować, odsprzedawać, itp. Licencjonowanego oprogramowania będącego własnością szkoły.
- Przechowywać informacje kontaktowe do serwisów należy w bezpiecznym miejscu. Należy zawsze używać połączeń szyfrowanych nawet w sieci wewnętrznej.

W razie odbywania w szkole praktyki przez studenta/studentkę SZKOLNY ADMINISTRATOR DZIENNIKA ELEKTRONICZNEGO na polecenie DYREKTORA SZKOŁY, może udostępnić specjalne konto w dzienniku elektronicznym według zasad określonych umową z uczelnią delegującą studenta na praktykę pedagogiczną.

W razie kontroli z zewnątrz odpowiedniego organu uprawnionego do kontrolowania dokumentacji szkolnej, na polecenie DYREKTORA SZKOŁY, na czas kontroli SZKOLNY ADMINISTRATOR DZIENNIKA ELEKTRONICZNEGO, udostępnia wyznaczonej do tego celu osobie specjalne konto w dzienniku elektronicznym dające możliwość sprawdzenia prawidłowego jego funkcjonowania bez możliwości dokonywania jakichkolwiek zmian.

Szkoła powinna posiadać co najmniej dwa łącza do Internetu skonfigurowane w taki sposób, aby w czasie awarii jednego istniała szybka możliwość przełączenia na rezerwowe.

Zatwierdzenia Zasad Funkcjonowania Dziennika Elektronicznego dokonuje DYREKTOR SZKOŁY.

Zasady Funkcjonowania Dziennika Elektronicznego w I Liceum Ogólnokształcącym im. Bolesława Chrobrego w Kłodzku wchodzą w życie z dniem 6.11.2020 r.

## <span id="page-26-0"></span>**XIV MATERIAŁY POMOCNICZE**

#### **Dziennik lekcyjny UONET+ Materiały pomocnicze**

#### **<https://uonetplus-dziennik.vulcan.net.pl/powiatklodzki>**

#### *Opracowanie zawiera porady i ustalenia dotyczące korzystania z dziennika UONET+ w I Liceum Ogólnokształcącym im. Bolesława Chrobrego w Kłodzku*

#### <span id="page-26-1"></span>**Rejestrowanie lekcji**

**Nauczyciele rejestrują** (tworzą) wyłącznie prowadzone przez siebie lekcje.

Jeżeli z jakiegokolwiek powodu lekcja nie odbyła się w terminie wynikającym z planu nauczyciel, który jej nie prowadził nie dokonuje żadnego wpisu (za wyjątkiem lekcji przeniesionej na inny termin).

**Nauczyciele rejestrują** lekcje zgodnie ze stanem faktycznym.

Jeżeli w czasie lekcji odbywają się inne niż planowane zajęcia, w czasie tworzenia lekcji należy wybrać odpowiedni przedmiot. Jeżeli są to zajęcia nieprzedmiotowe (wycieczka, Dzień Sportu, rekolekcje, akademia w auli, wyjście do teatru, lekcja odwołana, klasa zwolniona itp.) należy zarejestrować lekcję typu *Inne zajęcia* i opisać w polu *Inne zajęcia* typ lub typ i tematykę zajęć).

**Wychowawcy na podstawie zastępstw rejestrują w swoim oddziale** lekcje, które z różnych powodów nie mogą być zarejestrowane przez nauczyciela (nieobecność nauczyciela, prowadzenie zajęć z oddziałem przez wychowawcę zamiast planowanej lekcji itp.).

Każdy nauczyciel ma obowiązek po zakończeniu miesiąca wygenerować zestawienie swoich braków w dzienniku *(Dziennik- Nauczyciel- Zestawienia- Kontrola- Braki w dziennikach)* oraz uzupełnić brakujące wpisy.

Każdy wychowawca ma obowiązek po zakończeniu miesiąca wygenerować zestawienie braków w dzienniku dla swojego oddziału *(Dziennik-*

*Wychowawca- Zestawienia- Kontrola- Braki w dziennikach)* oraz uzupełnić brakujące wpisy.

*System przyjmuje za braki sytuacje, gdy utworzono lekcję, lecz nie wpisano tematu lub frekwencji. Również w sytuacji, gdy w planie oddziału jest zaplanowana lekcja, a w dzienniku nie pojawił się wpis potwierdzający jej odbycie lub inny wpis potwierdzający inną lekcję lub inne zajęcia zamiast zaplanowanych.*

*Brakiem jest również zrealizowanie lekcji z inną grupą lub niecałą klasą o ile występuje niezgodność z zaplanowanymi w planie zajęciami.*

**Nauczyciel prowadzący lekcje** sprawdzając frekwencję umieszcza wyłącznie wpisy *Obecny, Nieobecny lub Spóźnienie*. Wpisywaniem zwolnień, usprawiedliwień, nieobecności na potrzeby szkoły itp. zajmuje się wyłącznie wychowawca. Wyjątkiem są nauczyciele WF, którzy o ile uczeń przedstawi zwolnienie wpisują je do frekwencji.

#### *Utworzenie lekcji jest równoznaczne z potwierdzeniem, że lekcja się odbyła.*

Nie należy tworzyć lekcji wprzód – jest to sprzeczne z zasadami dokumentowania lekcji w dziennikach. W razie trudności w dostępie do dziennika należy odnotować fakt odbycia lekcji w późniejszym terminie.

#### *Sytuacje nietypowe:*

- **Lekcja dodatkowa** (w okienku, przed lub po własnych lekcjach). Tworzymy lekcję w odpowiednim terminie (*Lekcja- Utwórz lekcję*) wybierając odpowiedni oddział, grupę i przedmiot.
- **Lekcja przeniesiona** (na okienko, przed lub po własnych lekcjach). Tworzymy lekcję w odpowiednim terminie (*Lekcja- Utwórz lekcję*) wybierając odpowiedni oddział, grupę i przedmiot.

Lekcji, która nie dobyła się w normalnym terminie nie tworzymy (pozostanie szara na spisie lekcji). Jeżeli na lekcji, która nie odbyła się w normalnym terminie przewidziana została inna lekcja – inny nauczyciel tworzy tam swoje zajęcia, jeżeli natomiast oddział był zwolniony - wychowawca na podstawie zastępstw usuwa z planu oddziału lekcję, która została przeniesiona lub dopisuje w tym terminie zajęcia typu *Inne zajęcia* i wpisuje – klasa zwolniona oraz zwolnienia we frekwencji.

## **Zastępstwo za innego nauczyciela.** Jeżeli nauczyciel zastępujący prowadzi lekcję za nieobecnego – tworzy lekcję wybierając odpowiedni przedmiot i wpisuje realizowany temat, a jeżeli wyłącznie sprawuje opiekę nad uczniami – tworzy lekcję typu *Inne zajęcia*, wpisując temat *Zastępstwo*. W obu przypadkach należy zaznaczyć opcję *Zastępstwo-Tak.*

### **Lekcja grupowa z całą klasą.** Nauczyciel, który wg planu miał prowadzić lekcję z grupą, zgodnie z zastępstwami prowadzi ją z całą klasą - tworzy standardowo swoją lekcję, ale wymazuje oddział i grupę proponowaną przez system wg planu lekcji w wybiera **oddział i całą klasę**.

- **Klasa zwolniona lub przychodzi później.** Wychowawca na podstawie zastępstw usuwa z planu oddziału lekcję, która się nie odbyła lub dopisuje w tym terminie zajęcia typu *Inne zajęcia* i wpisuje – klasa zwolniona oraz zwolnienia we frekwencji.
- **Dzień całkowicie wolny od zajęć (np. 14 października, 2 maja).** Wychowawca usuwa z planu oddziału w tym dniu wszystkie lekcje oraz nie umieszcza żadnych wpisów w dzienniku.
- **Dzień, w którym zajęcia nie odbywają się zgodnie z planem (np. 1 września, rekolekcje, Dzień Sportu, klasa na wycieczce).**

Wychowawca usuwa z planu oddziału wszystkie lekcje w ich miejsce umieszczając *Inne Zajęcia* z odpowiednim opisem (np. Dzień Sportu). W dzienniku wychowawca (lub inny wyznaczony prowadzący zajęcia nauczyciel) tworzy zgodnie z planem wprowadzonym przez wychowawcę lekcje (typu inne zajęcia) i sprawdza frekwencję.

#### **Pojedyncze osoby z klasy na wycieczce.**

Jeżeli pomimo utworzenia i zatwierdzenia karty wycieczki uczeń figuruje na liście obecności w czasie zajęć to nauczyciel prowadzący lekcje we frekwencji umieszcza uczniowi zgodnie ze stanem faktycznym wpis *Nieobecny*.

Wychowawca zgodnie z listą uczestników wycieczki zmienia uczniom wpis na *Zwolniony.*

**W sytuacji umieszczenia ucznia na liście uczestników wycieczki w karcie wycieczki, po jej zatwierdzeniu przez dyrektora, uczeń nie będzie figurował na liście osób w czasie lekcji.**

 **Pojedyncze osoby z klasy, które nie pojechały na wycieczkę.** Wychowawca przygotowując kartę wycieczki przypisuje uczniów, którzy nie biorą udziału w wycieczce klasowej do odpowiedniego oddziału i grup tego oddziału. Nauczyciel prowadzący lekcję z oddziałem, do którego zostali przydzieleni uczniowie, będzie miał na liście obecności dopisanych dodatkowych uczniów.

 **Uczeń w czasie lekcji przebywa na wizycie u psychologa szkolnego, na próbie, na zawodach, konkursach, dyżurze, itp.**

Nauczyciel prowadzący lekcję zgodnie ze stanem faktycznym wpisuje uczniowi nieobecność. Wychowawca na podstawie druku potwierdzającego od psychologa lub innego nauczyciela zmienia wpis na *Nieobecny na potrzeby szkoły.*

 **Uczeń w czasie lekcji przebywa w gabinecie pielęgniarki.** Nauczyciel prowadzący lekcję zgodnie ze stanem faktycznym wpisuje uczniowi nieobecność. Wychowawca na podstawie druku potwierdzającego od pielęgniarki zmienia wpis na *Nieobecność usprawiedliwiona.*

#### **Zajęcia dodatkowe**

Administrator może założyć każdemu nauczycielowi, dowolną liczbę **Dzienników zajęć** na potrzeby dokumentacji zajęć dodatkowych. W dzienniku tym można spisywać tematy i prowadzić listy obecności uczniów na zajęciach dodatkowych.

### <span id="page-29-0"></span>**Oceny bieżące**

*Wartość liczbowa tak zapisanej oceny brana pod uwagę przy wyliczaniu średniej wynosi – w pełnej dokładności obliczeń 0,01 (w zaokrągleniu 0).*

Kodowanie kolumn ocen w dzienniku elektroniczny odbywa się według reguły. Przedmioty nauczane na poziomie podstawowy kodujemy następujące:

- Sprawdzian (kolejno  $s1, s2, s3$  ......)
- Kartkówka (kolejno k $1, k2, k3$  ......)
- Odpowiedź ustna (kolejno o1,o2,o3 …...)
- Aktywność (kolejno a1,a2,a3 ……)
- $\bullet$  Zadanie domowe (kolejno z1,z2,z3 ......)

Do kodu kolumny przedmiotów nauczanych na poziomie rozszerzonym dodajemy na

końcu **R**

(np. s1R, k1R, o1R, a1R, z1R)

Ocen nauczane na poziomie podstawowym wpisywane są kolorem czarnym (kartkówka, odpowiedź, aktywność, zadanie domowe), kolorem czerwonym (sprawdziany) a na poziomie rozszerzonym używamy kolor fioletowy (kartkówka, odpowiedź, aktywność, zadanie domowe), kolor niebieski (sprawdziany).

Ocena wpisana w nawiasie nie jest uwzględniana przez system przy obliczaniu średniej. Nie są również uwzględniane oceny i inne wpisy wpisane w rubryki z wagą 0.

### <span id="page-29-1"></span>**Oceny klasyfikacyjne**

Do dnia określonego w terminarzu należy wpisać do dziennika oceny przewidywane i klasyfikacyjne. Oceny wpisuje nauczyciel prowadzący zajęcia. Oceny wpisywać należy zgodnie z WSO.

Należy otworzyć *Dziennik- Dziennik oddziału- Oceny śródroczne i roczne* kliknąć przyciski *Pokaż oceny bieżące*, i *Zmień oceny roczne i śródroczne*, a następnie kierując się średnią wpisać oceny przewidywane i klasyfikacyjne.

Uczniom niesklasyfikowanym należy wpisać "n", a zwolnionym "z".

Aby wpisać oceny klasyfikacyjne z zachowania należy otworzyć *Dziennik- Dziennik oddziału- Oceny zachowania* i kliknąć przycisk *Zmień oceny*.W celu ułatwienia sobie pracy można wcześniej wykonać wydruk *(Dziennik- Wydruki- Wydruki dzienników- Oceny*

*osiągnięć edukacyjnych-Zajęcia z wychowawcą)*

### <span id="page-30-0"></span>**Zestawienia na klasyfikację**

Dane niezbędne do wypełnienia druku wyników klasyfikacji można uzyskać wykonując odpowiednie wydruki.*Dziennik- Wychowawca- Zestawienia-*

# **KOMPLET ZESTAWIEŃ NA KLASYFIKACJĘ**

*Klasyfikacja – Klasyfikacja*

(w wygenerowanych tabelach arkusza można odnaleźć większość niezbędnych informacji) UWAGA – w tym zestawieniu dla klas maturalnych prezentowane są średnie ze świadectwa ukończenia szkoły a nie z ostatniej klasy!

### **UCZNIOWIE Z NAJLEPSZĄ ŚREDNIĄ** *Klasyfikacja – Lista lokat* (zestawienie uczniów z najlepszą średnią ocen klasyfikacyjnych)

## **DODATKOWO MOŻNA RÓWNIEŻ KORZYSTAĆ Z WYDRUKÓW SZCZEGÓŁOWYCH:**

- **ZESTAWIENIE POKAZUJĄCE ŚREDNIE UCZNIÓW I W PODSUMOWANIU ŚREDNIĄ CAŁEJ KLASY** *Oceny- Średnie rozkłady i liczby ocen klasyfikacyjnych uczniów*
- **ZESTAWIENIE POKAZUJĄCE UCZNIÓW Z OCENAMI NIEDOSTATECZNYMI**

*Oceny- Uczniowie z końcowymi ocenami niedostatecznymi* (wystarczy zaznaczyć wszystkie przedmioty – nie trzeba nauczycieli)

 **ZESTAWIENIE POKAZUJĄCE UCZNIÓW NIEKLASYFIKOWANYCH** *Oceny- Uczniowie nieklasyfikowani* (wystarczy zaznaczyć wszystkie przedmioty – nie trzeba nauczycieli)

### **ZESTAWIENIE POKAZUJĄCE FREKWENCJE POSZCZEGÓLNYCH UCZNIÓW.**

*Frekwencja – Frekwencja na lekcjach przedmiotów* (należy zaznaczyć – pokaż w rozbiciu na uczniów, wyłącz zwężanie danych, oddział, dla którego robimy zestawienie oraz typy wpisu frekwencyjnego, nie należy zaznaczać żadnego przedmiotu)

### **ZESTAWIENIE POKAZUJĄCE FREKWENCJĘ CAŁEGO ODDZIAŁU.** *Frekwencja – Frekwencja na lekcjach przedmiotu* (należy zaznaczyć – wyłącz zwężanie danych i oddział, dla którego robimy zestawienie oraz typy wpisu frekwencyjnego, nie należy zaznaczać żadnego przedmiotu, ani pokaż w rozbiciu na uczniów)

 **ZESTAWIENIE POKAZUJĄCE LICZBĘ ZREALIZOWANYCH LEKCJI Z PRZEDMIOTÓW.**

*Kontrola – Liczby zrealizowanych lekcji* (należy zaznaczyć – przedmioty realizowane w danej klasie) – zestawienie jest niezbędne do wypełnienia tabeli na koniec roku w papierowej dokumentacji oddziału. Tabelę w dokumentacji wypełnia wychowawca klasy i dołącza corocznie wydruk potwierdzający liczbę zrealizowanych lekcji, a w klasie maturalnej podsumowuje liczbę lekcji z całego okresu kształcenia.

### **ZESTAWIENIE WYNIKÓW KLASYFIKACJI DO WYDRUKOWANIA DO DOKUMENTACJI KLASY.**

*Zestawienie ocen za okres klasyfikacyjnych oraz Zestawienie ocen rocznych*  (wydruk należy umieścić w papierowej dokumentacji oddziału)

#### <span id="page-32-0"></span>**Arkusze ocen i świadectwa**

Pod koniec roku szkolnego wychowawca kontroluje i uzupełnia arkusze ocen uczniów, wpisuje osiągnięcia, które mają być widoczne na świadectwie i przygotowuje świadectwa do wydruku.

Kontrolę i uzupełnienie arkuszy wykonać należy używając opcji *Dziennik - Wychowawca –Promocja uczniów*.

Oceny w arkuszu ocen umieszczane są automatycznie za wyjątkiem uczniów klas maturalnych, którzy zmieniali oddział lub zostali przyjęci do szkoły w klasie II, III lub IV. Warunkiem poprawnego przeniesienia ocen do arkusza jest prawidłowe wypełnienie (we wszystkich latach szkolnych oddziału) tabeli *Dziennik- Dziennik oddziału- Uczniowie i przedmioty* w dzienniku oddziału.

W przypadku uczniów z brakami ocen, należy je dopisać używając opcji *Dziennik-Wychowawca-Promocja uczniów- (kartoteka ucznia)- Wyniki klasyfikacji końcowej- Oceny uzyskane w innych szkołach/oddziałach- Dodaj.* Potrzebne dane można uzyskać z papierowych arkuszy ocen otrzymanych z poprzedniej szkoły (w sekretariacie) lub w przypadku uczniów zmieniających oddział z rubryki *Kariera* z kartoteki ucznia w dzienniku.

Po skontrolowaniu poprawności ocen należy wybrać przycisk *Zmień promocję i frekwencję* i w tabeli, która się wyświetli przenieść na pomocą strzałek proponowane przez system promocje do rubryki promocja ostateczna. W niektórych wypadkach (np. promocji warunkowej z oceną ndst.) możliwe jest ręczne ustawienie promocji niezgodnej z proponowaną przez system.

Należy również, za pomocą przycisku *Zmień daty grupowo,* ustawić datę posiedzenia rady pedagogicznej, która zatwierdziła promocje.

Jeżeli uczeń zdawał egzaminy wpływające na jego ocenę klasyfikacyjną (poprawkowy, klasyfikacyjny, sprawdzian wiedzy) należy uzyskaną ocenę dopisać w rubryce *Kariera* w kartotece ucznia w dzienniku. Oceny te są automatycznie przenoszone do arkusza ocen.

Po uzupełnieniu ocen należy w arkuszu ocen za pomocą przycisku *Zmień promocję i frekwencję* skorygować promocje, a za pomocą przycisku *Zmień daty grupowo,* datę rady pedagogicznej.

Uczniom klas maturalnych, którzy ukończyli szkołę należy za pomocą przycisku *Zmień daty grupowo,* ustawić datę ukończenia szkoły (31 sierpnia) oraz jako przyczynę opuszczenia szkoły wpisać **Zakończenie nauki.**

Osiągnięcia ucznia, które mają być wydrukowane na świadectwie należy wpisać w rubryce *Kariera* w kartotece ucznia w dzienniku, w pozycji osiągnięcia.

#### <span id="page-34-0"></span>**Zakładanie i konfigurowanie dziennika przez wychowawców**

Przed rozpoczęciem roku szkolnego wychowawca tworzy dziennik dla swojego oddziału i wykonuje konfigurację dziennika.

Do utworzenia dziennika służy przycisk *Utwórz dziennik* w opcji *Dziennik- Dziennik oddziału***(w roku szkolnym 2020/2021 wykonuje Administrator)**

W tabeli *Uczniowie* należy ustalić listę uczniów. **(w roku szkolnym 2020/2021 wykonuje Administrator)**

W przypadku, gdy uczeń we wrześniu (przed otrzymaniem ocen cząstkowych) opuści szkołę można ucznia usunąć z listy uczniów w dzienniku. **Później i w przypadku zmiany oddziału w czasie roku szkolnego nie należy ucznia usuwać,** a tylko zaznaczyć, że został z dziennika skreślony.

Wychowawca przed skreśleniem ucznia z listy drukuje jego oceny klasyfikacyjne z pierwszego okresu oraz wszystkie oceny cząstkowe (kartka na wywiadówkę)

W danych osobowych ucznia niezbędne jest wypełnienie adresu zamieszkania. Pozostałe adresy należy uzupełnić, jeżeli są inne od adresu zamieszkania.

W tabeli *Przedmioty i nauczyciele* należy ustalić listę wszystkich przedmiotów nauczanych w oddziale w całym cyklu nauki i przypisać nauczycieli uczących w danym roku szkolnym do przedmiotów (do niektórych przedmiotów przypisanych jest więcej niż jeden nauczyciel!)

Nie należy usuwać z listy przedmiotów tych, które były realizowane były w poprzednich latach. Podobnie nie należy usuwać z listy nauczycieli, którzy prowadzili zajęcia z oddziałem w poprzednich latach, ale w tabeli przypisującej nauczycieli do przedmiotów należy uwzględnić tylko te przedmioty i tylko tych nauczycieli, którzy w bieżącym roku prowadzą zajęcia w oddziale

W tabeli *Grupy* należy ustalić listę grup, na jaką dzieli się oddział **(w roku szkolnym 2020/2021 wykonuje Administrator)** i przypisać uczniów do grup. Przydział do grup powinien być zgodny z tabelą otrzymaną z sekretariatu. W przypadku rozbieżności należy po wyjaśnieniu sprawy nanieść zmiany w dokumentacji sekretariatu szkoły

W tabeli *Uczniowie i przedmioty* należy ustalić przypisania uczniów do przedmiotów oraz typ przedmiotu i jego reprezentowanie w arkuszu ocen w danym roku szkolnym.

**Dla oddziałów po szkole podstawowej należy zmienić adnotacje na "***wg przepisów wydanych na podstawie ustawy Prawo oświatowe***".**

Należy zastosować następujące oznaczenia:

**Tła komórek**

- o **białe tło**  przedmiot obowiązkowy,
- o **zielone tło**  przedmiot uzupełniający
- o **niebieskie tło z przekreślonym napisem AO**  zajęcia z wychowawcą, WDŻWR, godziny dyrektorskie (POL, MAT,KHA) dla całej klasy, a także ewentualnie inne zajęcia, do których potrzebna jest strona w dzienniku, ale które nie występują w arkuszu ocen.
- o **szare tło**  przedmiot nie obowiązujący danego ucznia (np. uczeń nie uczęszcza na religię, WDŻWR, język obcy, na który uczeń nie uczęszcza).

Uczniowie zwolnieni z WF powinni mieć zaznaczone białe tło, a jako ocenę klasyfikacyjną otrzymają wpis "*zwolniony*"

#### **Napisy w komórkach**

- o **zr**  przedmiot nauczany w zakresie rozszerzonym
- o **AO2 –** przedmiot, z którego w danym roku nie ma ocen klasyfikacyjnych (nie obowiązuje w danym roku szkolnym)
- o **AO3 –** przedmiot w klasie III, dla którego na świadectwie ukończenia szkoły należy wyświetlić ocenę uzyskaną w poprzednich latach

#### **Opis języków obcych dla klas po gimnazjum:**

- o **IV.0**  język obcy od podstaw *(wyłącznie hiszpański, francuski, rosyjski i niemiecki od podstaw)*
- o **IV.1p.**  język obcy kontynuacja nauczany w zakresie podstawowym *(wyłącznie angielski i niemiecki kontynuacja)*
- o **IV.1r.**  język obcy kontynuacja nauczany w zakresie rozszerzonym *(wyłącznie angielski w oddziałach z rozszerzeniem)*
- **Opis języków obcych dla klas po szkole podstawowej:**
	- o **III.1.P**  pierwszy język obcy kontynuacja nauczany w zakresie podstawowym *(wyłącznie angielski)*
	- o **III.1.R**  pierwszy język obcy kontynuacja nauczany w zakresie rozszerzonym *(wyłącznie angielski w oddziałach z rozszerzeniem)*
	- o **III.2.0**  drugi język obcy od podstaw *(wyłącznie hiszpański, francuski, rosyjski i niemiecki od podstaw)*
	- o **III.2.**  drugi język obcy kontynuacja nauczany w zakresie podstawowym *(wyłącznie niemiecki kontynuacja)*

W tabeli *Plan oddziału* należy uwzględnić plan lekcji oddziału biorąc pod uwagę przy językach obcych tylko te grupy i nauczycieli, do których zostali faktycznie przypisani uczniowie. Nie ma obowiązku wpisywania numerów sal, w których odbywają się lekcje.

Określając plan lekcji dla nauczania indywidualnego, należy przypisać przedmiot, nauczyciela, grupę IND i wpisać pseudonim ucznia.

Należy pamiętać, że uczniowie uczęszczający na religię powinni być zarówno przypisani do grupy REL jak również mieć zaznaczone w tabeli *Uczniowie i przedmioty* białe pole. Ta sama zasada obowiązuje przy przypisywaniu do grup językowych (przydział do odpowiedniej grupy i zaznaczenie w tabeli odpowiedniego języka).

Dla uczniów uczęszczających na zajęcia wychowania do życia w rodzinie wystarczy przypisanie ucznia do grupy WDZ.

Jeżeli w ciągu roku szkolnego uczeń zmienia klasę lub nauczany język, oraz jeżeli rezygnuje bądź przystępuje do nauki religii lub wychowania do życia w rodzinie, wychowawca modyfikuje odpowiednio przydziały ucznia do grup oraz zapisy w tabeli *Uczniowie i przedmioty*

#### <span id="page-37-0"></span>**Inne zasady wykorzystywania dziennika**

Za pomocą dziennika można rejestrować i dokumentować większość czynności. Jednak część działań szkoły musi być dokumentowana w formie tradycyjnej.

Wychowawca klasy I zakłada i uzupełnia przez cały okres nauki w szkole oddziału "Dokumentację oddziału" w tradycyjnej-papierowej formie. Uczniom, którzy mają długotrwałe zwolnienie z zajęć WF należy w kartotece ucznia w rubryce *Zwolnienia…* dopisać czas trwania zwolnienia, przedmiot oraz zaznaczyć wpis frekwencyjny – zwolniony.

Uczniom nauczanym indywidualnie należy w kartotece ucznia w rubryce *Nauczanie indywidualne* zaznaczyć, których przedmiotów uczą się w trybie indywidualnym, a w których nie uczestniczą.

Wychowawca w dzienniku, w rubryce *Kontakty z rodzicami* może dokumentować w formie notatek przebieg spotkań i rozmów z rodzicami (opiekunami) ucznia. Pełniejszą notatki i opisy należy sporządzać w dokumentacji tradycyjnej

Wychowawca ma możliwość odnotowywania w dzienniku wycieczek i wydarzeń.

Każdy nauczyciel – kontrolując swoje wpisy w dzienniku oraz wychowawcy – kontrolując dziennik swojego oddziału, regularnie wykonują wydruk *Braki w dzienniku* w celu odszukania i uzupełnienia brakujących wpisów tematów i frekwencji.

Błędem sygnalizowanym przez system jest niezgodność zaplanowanych zajęć w planie lekcji z zapisem w dzienniku lub całkowity brak zapisu w dzienniku tematu lub frekwencji.

Administrator dziennika może założyć dzienniki zajęć innych (SKS, koła zainteresowań, zajęcia dodatkowe) dla nauczycieli, którzy zgłoszą potrzebę korzystania z takiego dziennika. Możliwe jest również utworzenie dziennika zajęć dla psychologa.

Korzystanie z systemu przez nauczycieli wymaga wpisania przez administratora danych nauczyciela, a w przypadku uczniów i rodziców – wpisania przez wychowawcę adresów e-mail ucznia i rodziców w kartotece ucznia **(dostęp dla rodziców będzie określony odpowiednim komunikatem dyrektora szkoły)**

W zakładce *Pomoc* – można pobrać aktualną instrukcję obsługi programu.